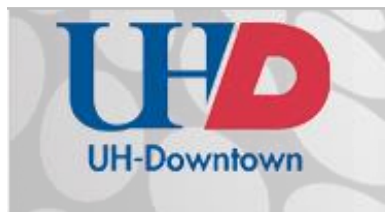

# Technology Learning Services Information Technology

# Mediasite Secured and Unsecured Folders

Mediasite offers different levels of security for video content. This document explains the difference between the **Secured** and **Unsecured** folders, how to move presentations between folders, and how to edit security settings.

#### Unsecured Folder

The **Unsecured** folder does not require a UHD login to view the video.

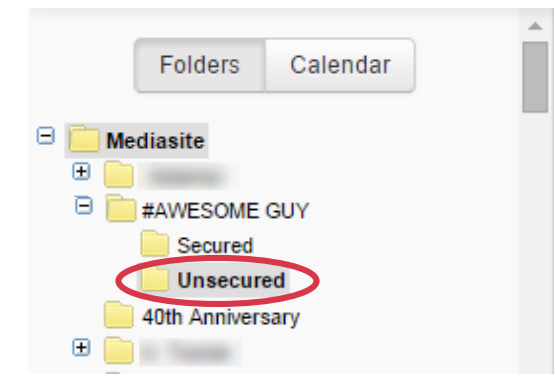

This means that anyone with the video URL and an internet connection will be able to view a video in the Unsecured folder.

## Secured Folder

The secured folder requires a UHD login to view the video.

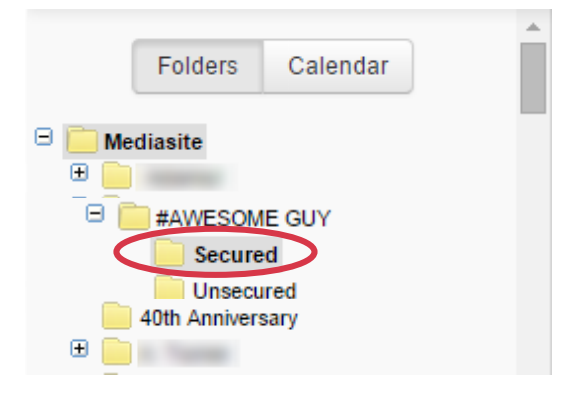

This means that only faculty, staff, and students can view a video in this folder after logging into Mediasite with their UHD credentials.

## Moving Video Presentations

- Move a video presentation from the **Unsecured** to the **Secured** folder to require a password and increase security.
- Conversely, move a video presentation from the **Secured** to the **Unsecured** folder to relax security.

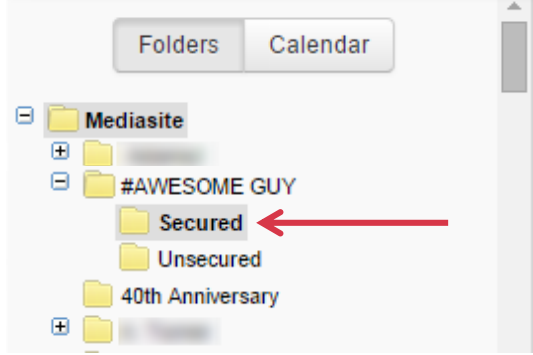

- 1. In the left hand navigation menu, click the folder containing the video(s) you'd like to move.
	- In this example: *Secured*

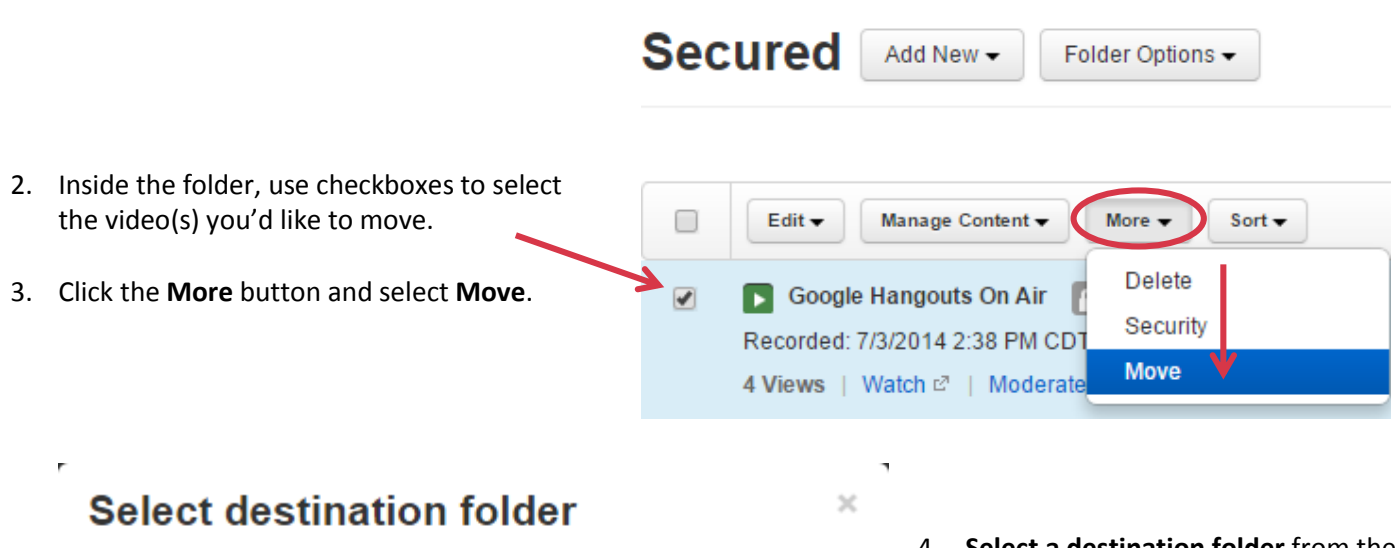

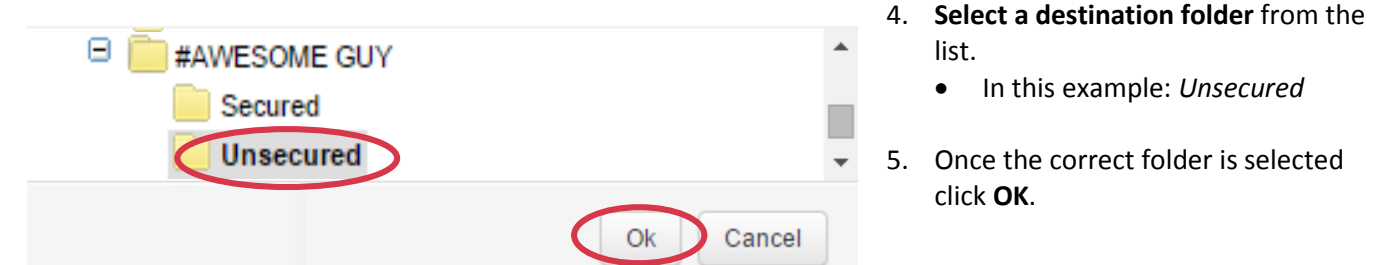

#### Edit Security Settings

After moving a video, you may need to update its security settings. Security settings can either be managed on an individual basis (child), or at the level of the folder (parent). When edited at the folder level, security settings are automatically applied to all videos that are moved into the folder (parent to child).

To edit the security settings of an individual video once it has been moved to its final location inside of a folder:

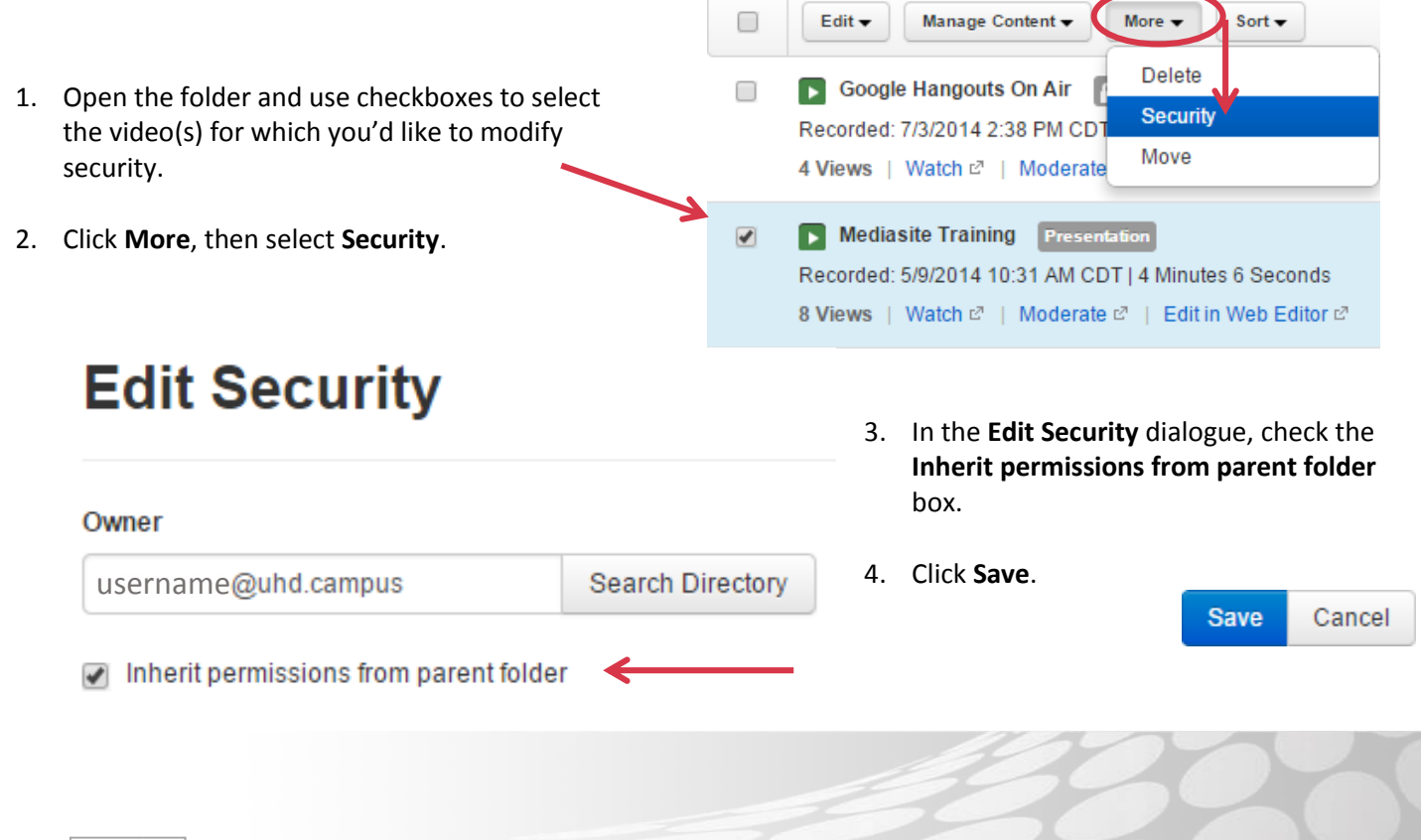

2

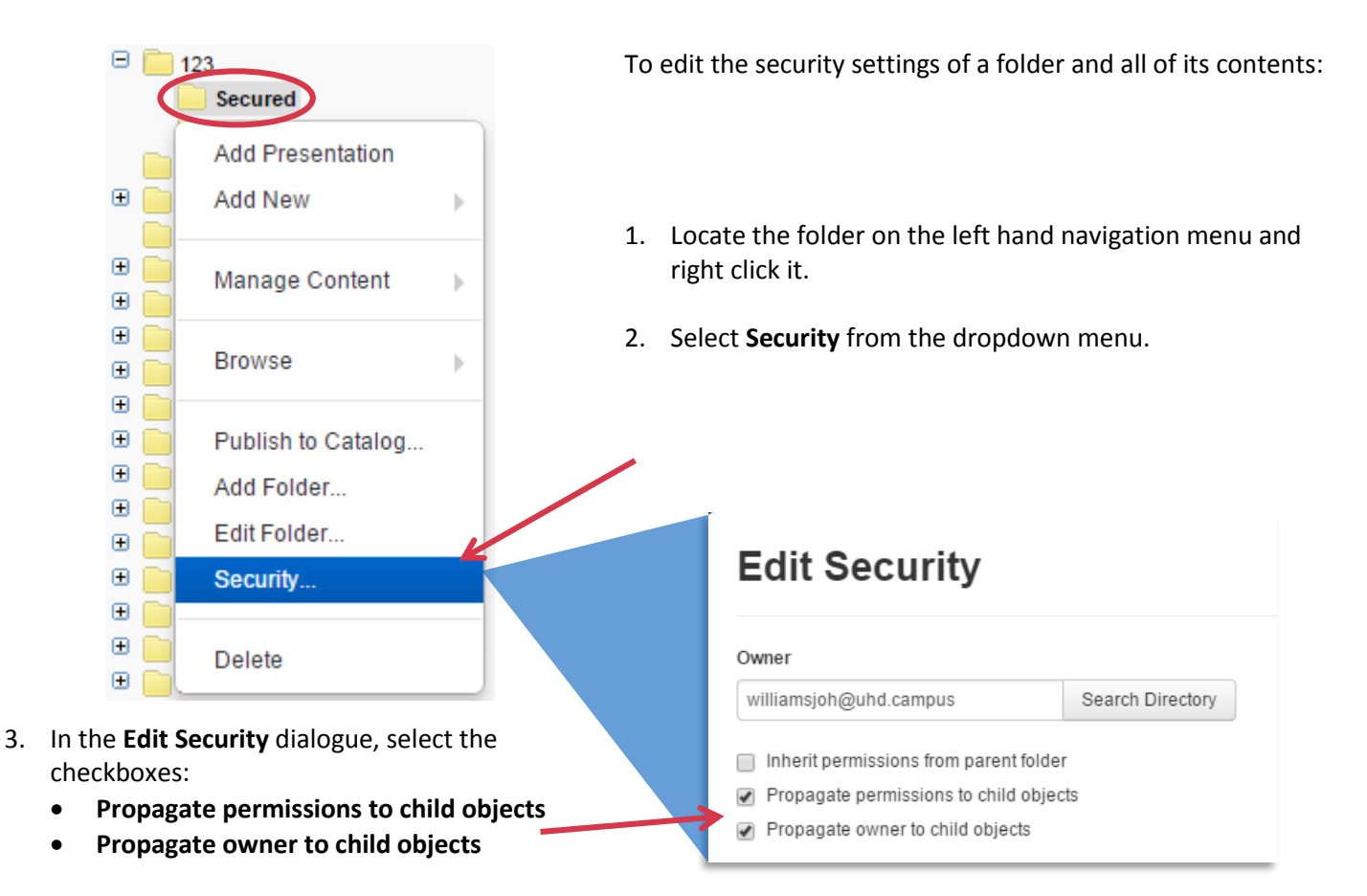

If the video presentation has inherited the security settings of the **Secured** folder, users will be prompted to login to Mediasite in order to view it.

Example:

If students click a link to the Mediasite presentation from an email or a Blackboard course…

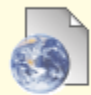

#### **Mediasite Training**

https://uhdmediasite.uhd.edu/Mediasite/Play/a264fbec4c4846ffbeebc5f0372e946c1d

They will need to login to Mediasite with their UHD single sign on credentials in order to view it.

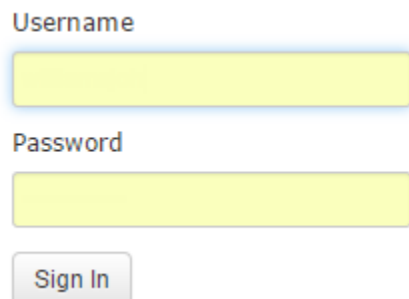

If you have any questions or comments regarding the steps outlined in this document, please contact UHD TLS Training Services by calling (713) 221-8200, or by sending an email t[o ttlctraining@uhd.edu.](mailto:ttlctraining@uhd.edu)

3